# **Technical Information Document**

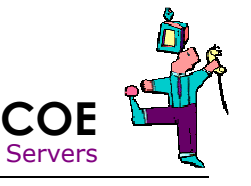

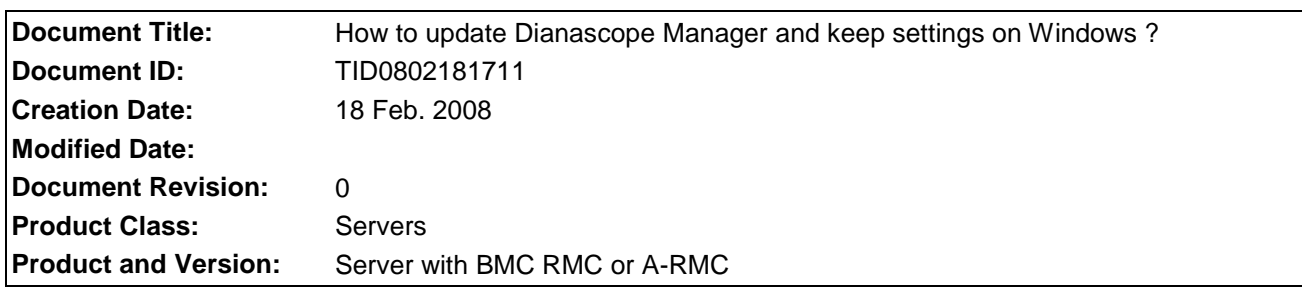

# **Symptoms / Facts**

In order to handle new models of servers, Dianascope Manager needs to be updated. Dianascope Manager contains settings (like server group, servers list, licences, IPMI files, …). It is important to update by keeping settings and configuration. This procedure explains how to do so.

# **Pre Requisites**

- Update will interrupt Dianascope usage during 30 minutes maximum and one reboot is required.
- Installation files of Dianascope Manager are not published on Internet. In order to get the install files, use the latest ExpressBuilder received with latest server

Update scenario will depends of JRE version already installed and JRE version coming with new Dianascope Manager:

- Check the version of JRE coming with source of new Dianascope. To do so, open following directory of Dianascope: dianascope\jre\_w Version of JRE is given by file name, for example:  $ire-1.x.v$  zzz-windows-i586-p.exe, version is 1.x.y zzz.
- Check the version of JRE currently used by Dianascope Manager. To do so, refer to Java applet into Control Panel, version could be 'build 1.x.yzzz' see example below:

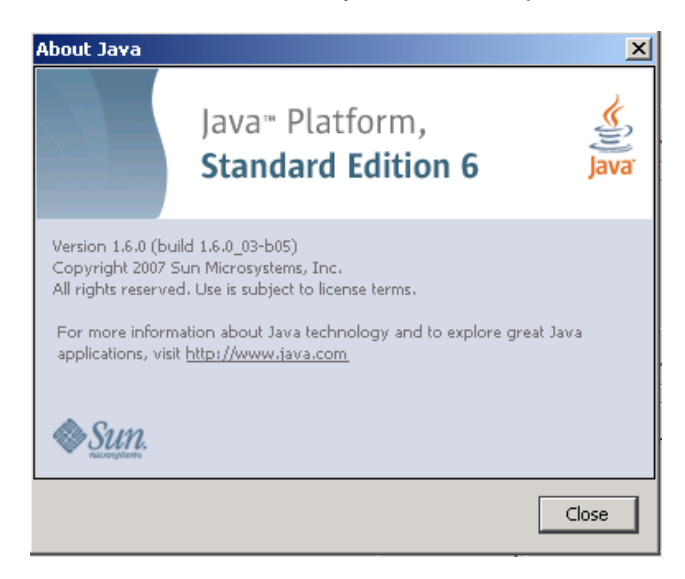

Note: For version comparison we will only consider the second digit after 1: 1.x (for example: 1.4, 1.5,…)

#### **Update procedure**

According to JRE version comparision, three update scenarios may occur:

Note: Path to installation files are detailed into brackets when needed.

## **A. Installed JRE version is 1.4.yyy .**

- 1. Stop service "Dianascope Manager" and change its startup type to "manual".
- 2. Upgrade Dianascope Manager to latest version using Dianascope Installer. (dianascope\mgr\_w\setup.exe)
- 3. Uninstall Apache Tomcat using "Add/Remove program" in Control Panel. Do not keep existing files.
- 4. Install new JRE as described into Dianascope Install guide.
- (dianascope\jre\_w\ jre-1\_x\_y\_zzz-windows-i586-p.exe)
- Note: Do not uninstall previous JRE now, just install new JRE into default folder.
	- Make sure to update system variable JAVA\_HOME to path of new JRE.
- 5. Reboot.
- 6. Install Apache Tomcat as described into Dianascope Install Guide. (dianascope\tomcat\_w\ jakarta-tomcat-4.1.30.exe)
- 7. Repair Dianascope Manager using "Add/Remove program" in Control Panel.
	- a. Run Dianascope Manager installer again. Maintenance menu is displayed. b. Select menu "Repair" and follow instructions.
- 8. Change start up type of "Dianascope Manager" service "auto".
- Note: No final reboot required
	- JRE 1.4 can be now uninstalled if no other application is using it.To do so, use "Add/Remove program" in Control Panel.

#### **B. Installed JRE version is different than the version coming with new Dianascope Manager but not version 1.4.yy.**

- 1. Stop service "Dianascope Manager" and change its startup type to "manual"
- 2. Uninstall Apache Tomcat using Control Panel. Do not keep existing files.
- 3. Install new JRE as described into Dianascope Install guide. (dianascope\jre\_w\ jre-1\_x\_y\_zzz-windows-i586-p.exe)
- Note: Do not uninstall previous JRE now, just install new JRE into default folder.
	- Make sure to update system variable JAVA\_HOME to path of new JRE.
- 4. Reboot.
- 5. Install Apache Tomcat as described into Dianascope Install guide. (dianascope\tomcat\_w\ jakarta-tomcat-4.1.30.exe)
- 6. Install latest version of Dianascope Manager (dianascope\mgr\_w\setup.exe)
- 7. Change start up type of "Dianascope Manager" service "auto".

Note: **No final reboot required** 

- Old JRE can be now uninstalled if no other application is using it. To do so, use "Add/Remove program" in Control Panel.

## **C. Installed JRE is the same than the version coming with new Dianascope Manager.**

- 1. Stop service "Dianascope Manager"
- 2. Install latest version of Dianascope Manager (dianascope\mgr\_w\setup.exe)

Note: - No reboot required

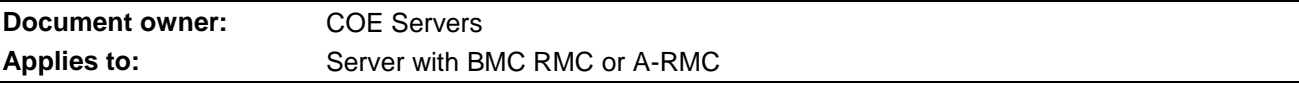